# LIBRARY CARPENTRY

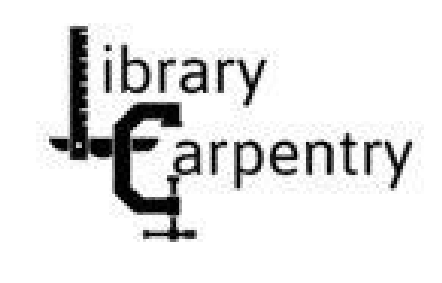

SQL

University of North Texas Libraries Friday, August 20, 2021

Complete the pre-workshop survey: <https://carpentries.typeform.com/to/wi32rS?slug=2021-08-06-unt-online>

Link to material covered today: <https://librarycarpentry.org/lc-sql/>

Workshop attendees are expected to follow the Carpentries code of conduct: [https://docs.carpentries.org/topic\\_folders/policies/code-of-conduct.html](https://docs.carpentries.org/topic_folders/policies/code-of-conduct.html)

# Setup

#### $*$  **Before You Start:**

You will need to install DB Browser for SQLite and download the doaj-article-sample database. See Setup for instructions and further information.

- DB Browser for SQLite download page <https://sqlitebrowser.org/dl/>
- Library Carpentry: SQL setup page <https://librarycarpentry.org/lc-sql/setup.html>

#### Download the data

To import data, you'll need to open DB Browser for SQLite and download a zip file containing the data files for this tutorial.

- 1. Download the data files doaj-article-sample.zip from Zenodo.
- 2. Open the zip file with the zip utlity on your machine and save the folder and files to a location where you can easily find them. For example, your Desktop.
- 3. Contained in the zip file are two files, doaj-article-sample.db and doaj-article-sample.db.sql. You can either open the database file (less steps) or import the SQL file (more steps).

4

<https://zenodo.org/record/2822005#.YRqN3YhKhaQ>

# INTRODUCTIONS

- Name, pronouns if you choose, location
- One thing you would like to automate in your work and/orwhat you hope to learn today

# THIS IS ME:

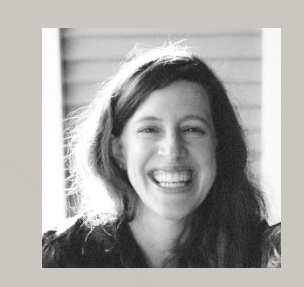

Sarah Lynn Fisher, she/her, sarahlynn.fisher@unt.edu

University of North Texas Libraries

Program Coordinator – Digital Newspaper Unit

- National Digital Newspaper Program Texas
- Texas Digital Newspaper Program
- Gateway to Oklahoma History

Automate microfilm metadata database

# WHY LIBRARY CARPENTRY?

Library Carpentry workshops teach people working in library- and information-related roles how to:

- Cut through the jargon terms and phrases of software development and data science and apply concepts from these fields in library tasks;
- Identify and use best practices in data structures;
- Learn how to programmatically transform and map data from one form to another;
- Work effectively with researchers, IT, and systems colleagues;
- Automate repetitive, error prone tasks.

# WORKSHOP GOALS

- Teach skills
- Get started and introduce what's possible
- Build confidence in using these skills
- Encourage people to continue learning

8

• Positive learning experience

#### WORKSHOP REMINDERS

- Raise your hand or post questions in chat and the instructor or a helper will assist you
- Mute yourself if you aren't speaking
- Post comments in chat we will do our best to read these out loud at regular intervals
- We will take a break at 10:30 a.m. CST

# INTRODUCTION TO SQL

- **S**tructured **Q**uery **L**anguage, or SQL
- Used to communicate with relational databases
- Performs tasks like updating or retrieving data optimized for handling large amounts of data
- Not a general programming language keeps data separate from analysis
- SQL *queries* can be called from programming languages, like Python, to interact with databases
- Several variants all support the same basic statements

#### RELATIONAL DATABASES

- Consist of one or more tables of data
- Tables have *fields* (columns) and *records* (rows)
- Every field has a data *type*
- Every value in the same field of each record has the same type
- Tables are linked via matching fields, e.g. Title
- *Queries* are commands that find information or make calculations

# DATABASE MANAGEMENT SYSTEMS

- SQL is the standard language for relational database management systems
	- Common examples: MySQL, MS Access, SQL Server, Oracle, Filemaker Pro
- SQLite what we will use in today's workshop
- Differences are only details of import/export of data and datatypes, proprietary extensions

- First step in building custom web applications that serve data to uses
	- WordPress, ecommerce sites like Amazon run on an SQL databases

### INTRODUCTION TO DB BROWSER FOR SQLite

#### **Open the database file**

- Open DB Browser for SQLite
- Choose "File" > "Open Database" from the menu bar at the top of your screen.
- Navigate to where you saved the doaj-article-sample folder and/or files. For example, your Desktop.
- Select "doaj-article-sample.db".

### INTRODUCTION TO DB BROWSER FOR SQLite

- See Tables on left side of the screen
- To see contents of table, click on the table and click Browse Data
- Write a query, click on Execute SQL tab
- Two ways to add new data:
	- Enter data into a CSV file and append
		- Adding data from a CSV file: Choose "File" > "Import" > "Table" from CSV file
	- Click the "Browse Data" tab, then click the "New Record" button

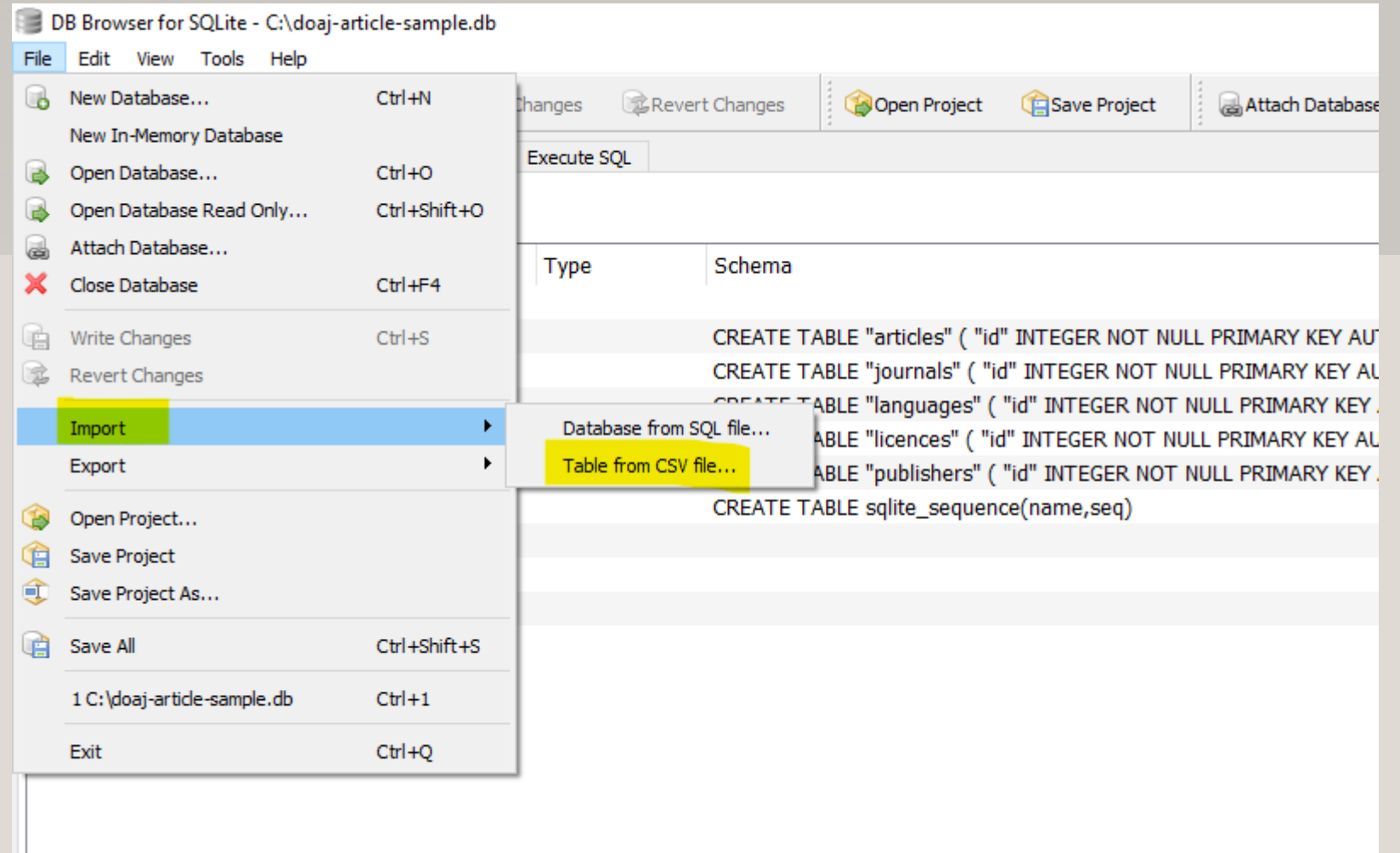

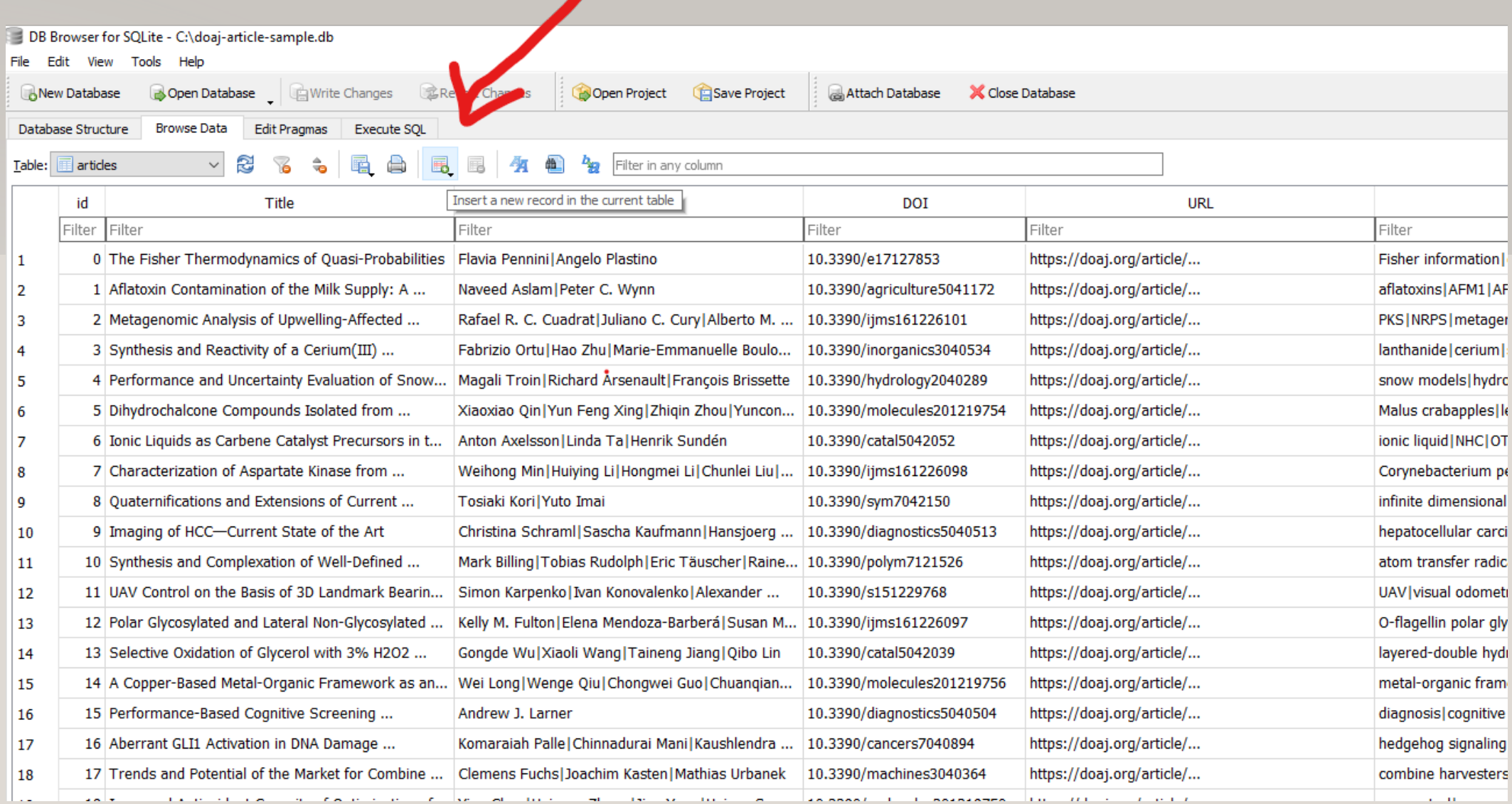

#### DATASET DESCRIPTION

- 5 CSV (comma-separate values) files: articles, journals, languages, licenses, publishers
- The information in these tables are from a sample of 51 different journals published during 2015.
- CSV plain text file that stores tables and spreadsheet

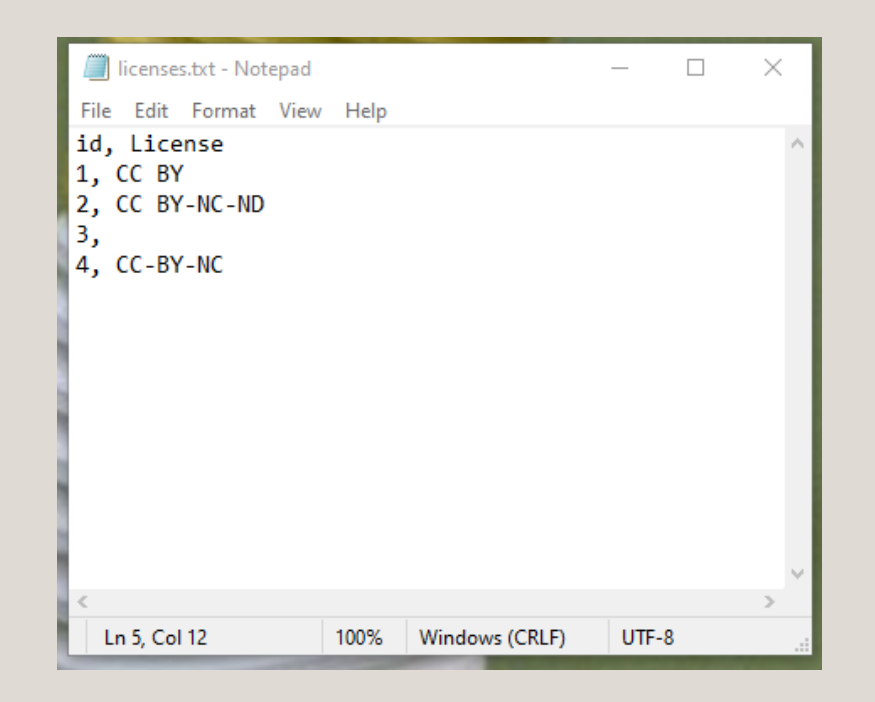

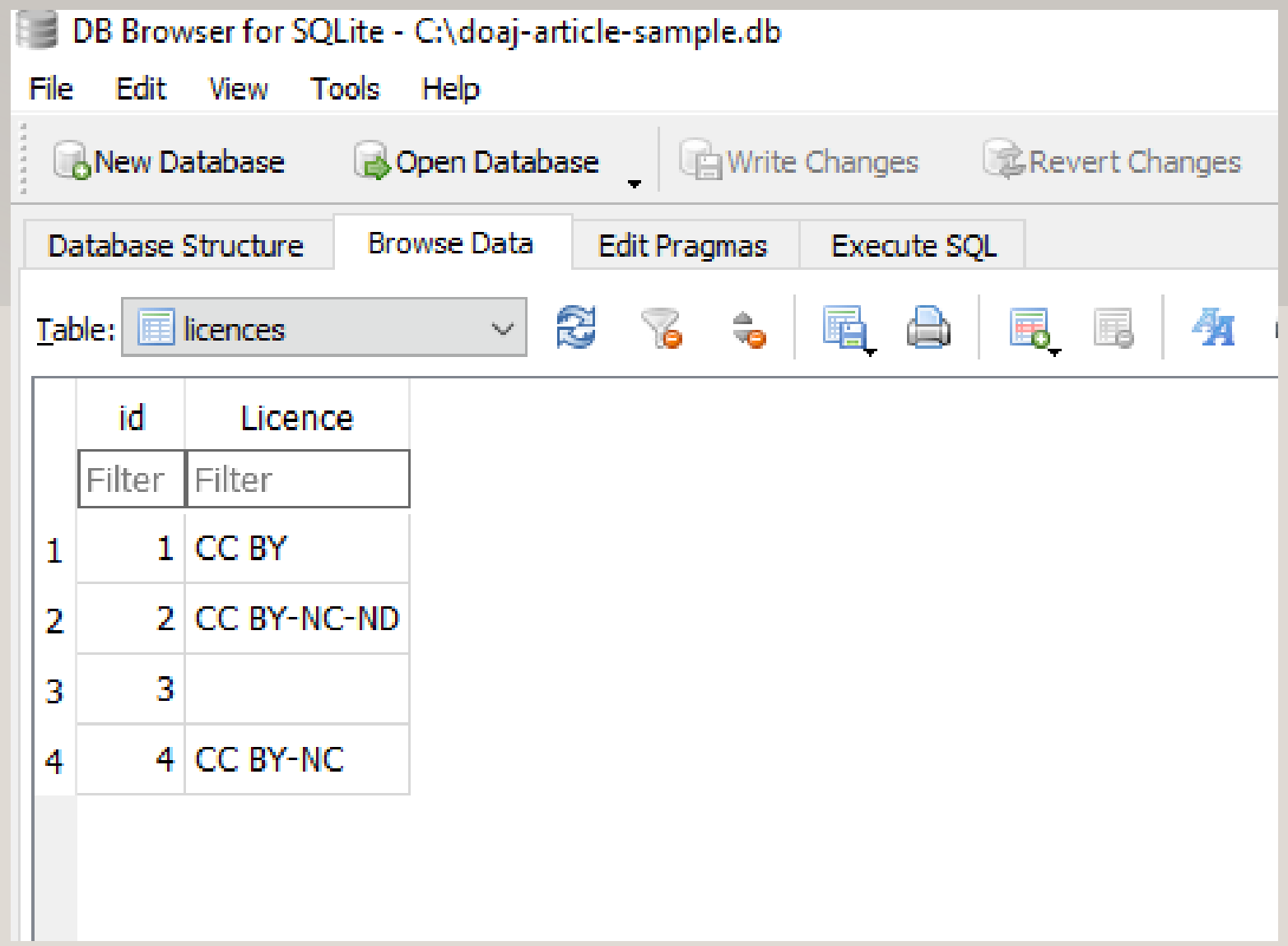

#### DATASET DESCRIPTION

#### **articles**

- Contains individual article Titles and the associated citations and metadata
- (16 fields, 1001 records)
- Field names: id, Title, Authors, DOI, URL, Subjects, ISSNs, Citation, LanguageID, LicenseID, Author Count, First\_Author, Citation\_Count, Day, Month, Year

#### **journals**

- Contains various journal Titles and associated metadata.
- (5 fields, 51 records)
- Field names: id, ISSN-L,ISSNs, PublisherID, Journal\_Title

#### **languages**

- ID table which associates language codes with id numbers
- (2 fields, 4 records)
- Field names: id, Language

#### **licenses**

- ID table which associates License codes with id numbers
- (2 fields, 4 records)
- Field names: id, Licence

#### **publishers**

- ID table which associates Publisher names with id numbers
- (2 fields, 6 records)
- Field names: id, Publisher

#### **SQL Data Type Quick Reference**

Different database software/platforms have different names and sometimes different definitions of data types, so you'll need to understand the data types for any platform you are using. The following table explains some of the common data types and how they are represented in SQLite; more details available on the SQLite website.

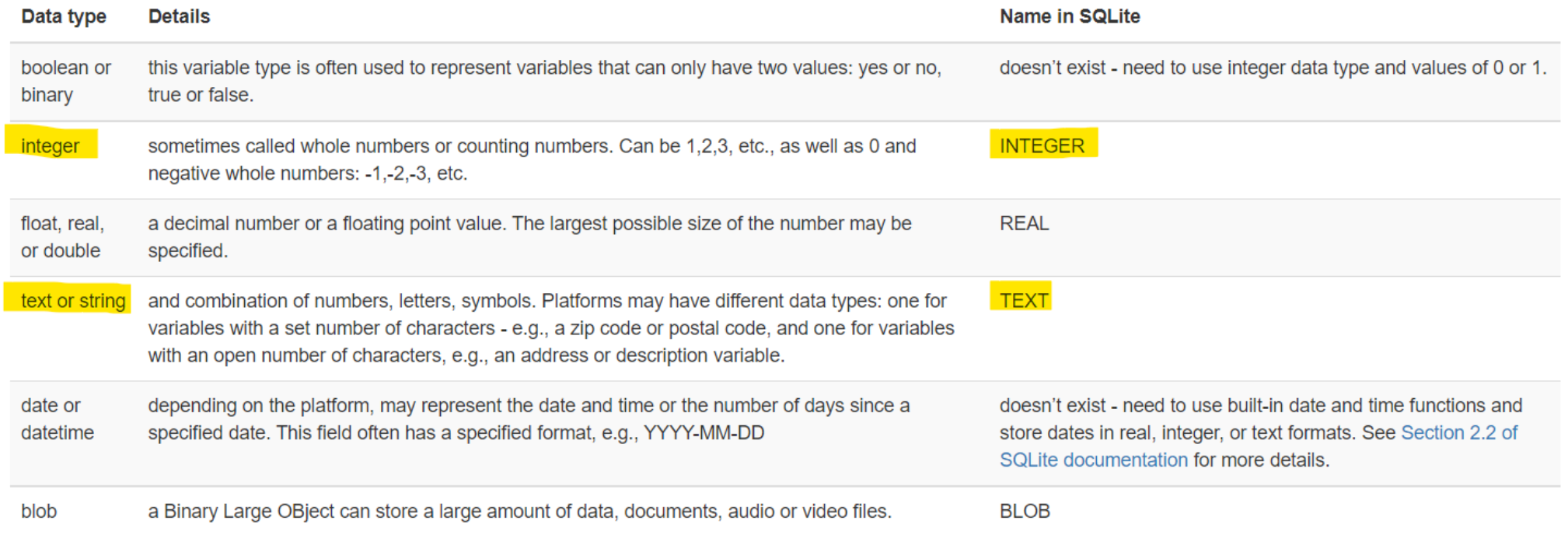

Highlighted are main data types in our doaj-article-sample database.

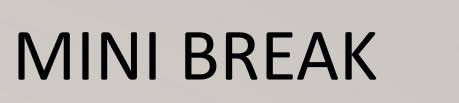

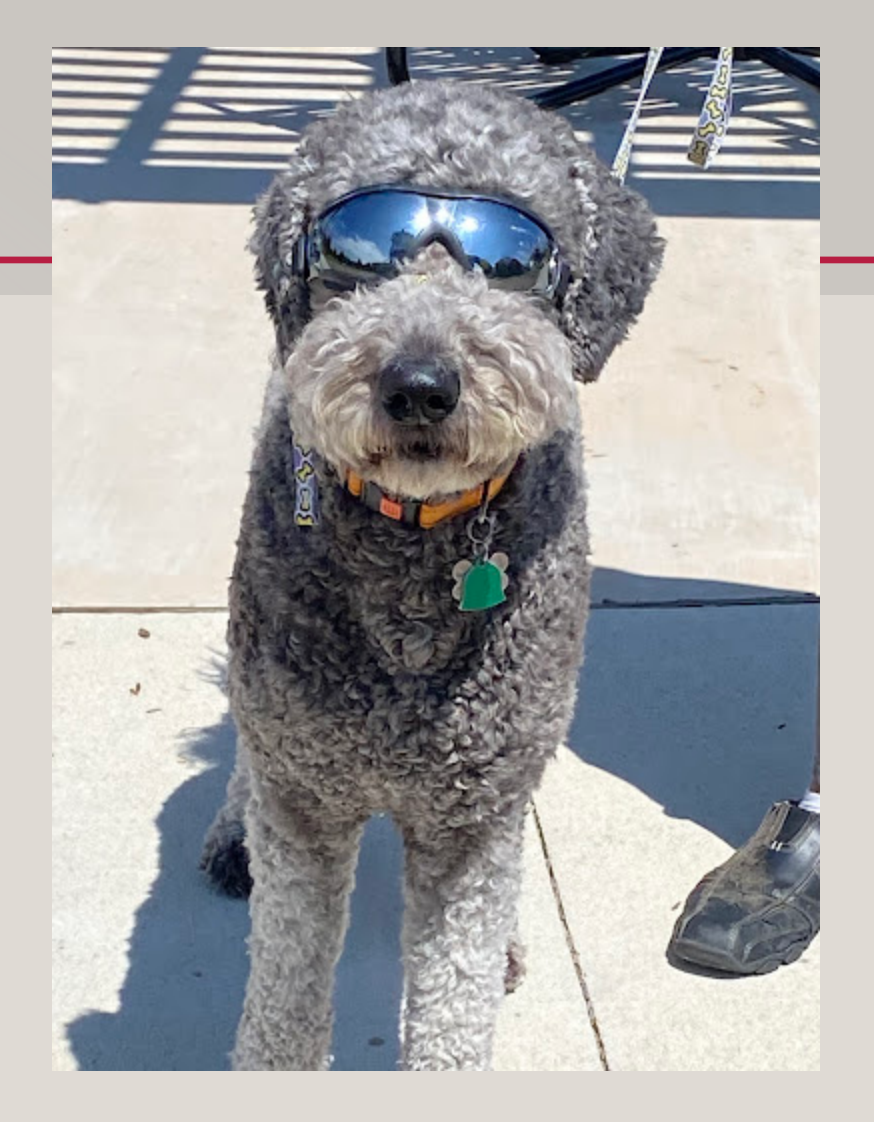

Description: dog wearing sunglasses

# SELECTING AND SORTING DATA

- A *Query* is a question or request for data
- Query a database by asking the same question using a common language SQL in this case
- Queries can have multiple *statements*
- SQL statement types can be grouped into five different categories:
	- Data definition language (DDL)
	- Data manipulation language (DML) Managing data within tables
	- Data Control Language (DCL)
	- Transaction Control Statement (TCS)
	- **Session Control Statements (SCS)**

### WRITE YOUR FIRST QUERY

*Write a SQL query that selects only the "Title" column from the "articles" table.*

#1

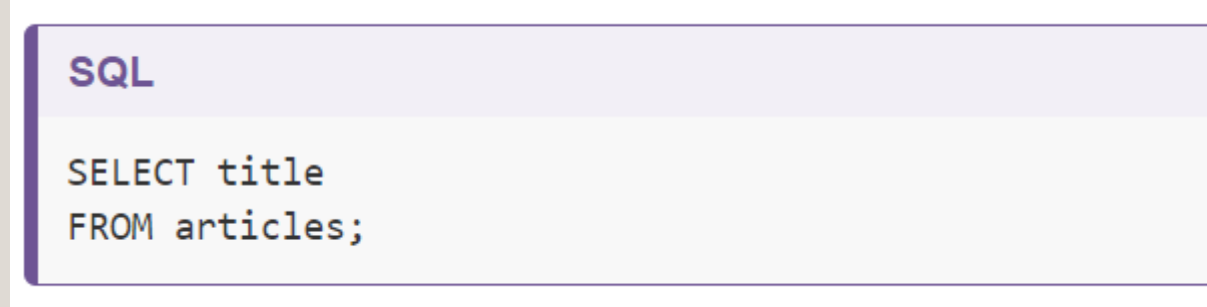

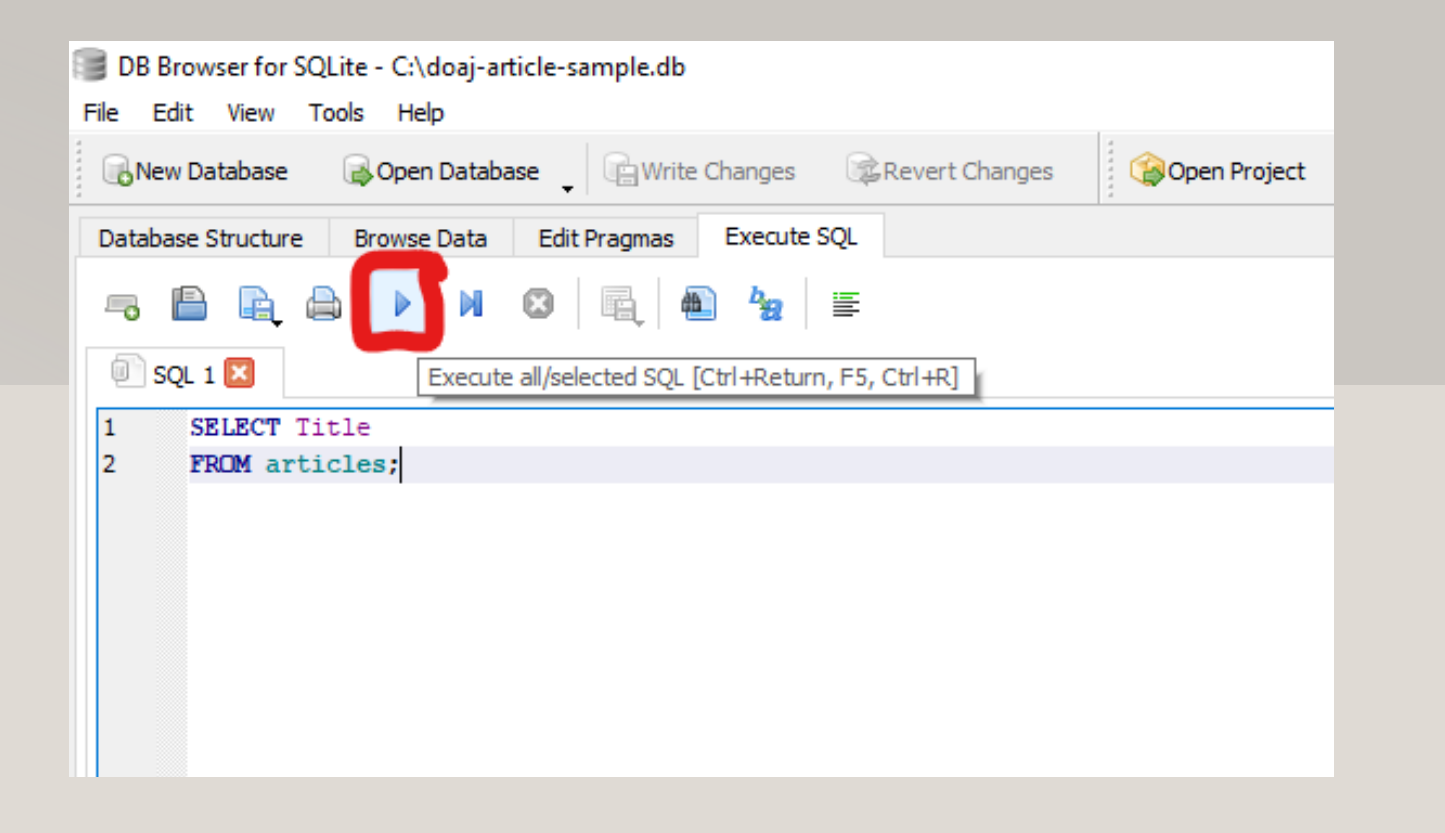

- Capitalization of SELECT and FROM is only for readability and represents good style
- Some tables and columns require capitalization and some do not
- Final statement in query should end with a semi-colon (;)

### GOOD STYLE

- Many variations in SQL queries
- Good style makes your queries easier to read
- Choose column names that are short (one or two words) when designing your tables
- Spaces in column names will create errors, use CamelCase or An\_Underscore
- SQL keywords/commands are case-insenstitive, but it matters in some SQL programs. Check capitalization if your query isn't working.

#### READABILITY

• General consensus with SQL - if you can break it into components on multiple lines, queries become easier to read

#### SQL

SELECT articles.Title, articles.First\_Author, journals.Journal\_Title, publishers.Publisher FROM articles JOIN journals ON articles.ISSNs = journals.ISSNs J OIN publishers ON publishers.id = journals.PublisherId;

#### **SQL**

SELECT articles. Title, articles. First\_Author, journals. Journal\_Title, publishers. Publisher FROM articles JOIN journals ON articles. ISSNs = journals. ISSNs JOIN publishers ON publishers.id = journals.PublisherId;

#### MORE SELECTION QUERIES

• Add more fields to retrieve more information

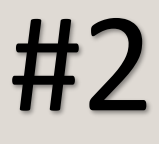

SQL

SELECT Title, Authors, ISSNs, Year FROM articles;

• Use wildcard (\*) to select all of the columns in a table

27

#3

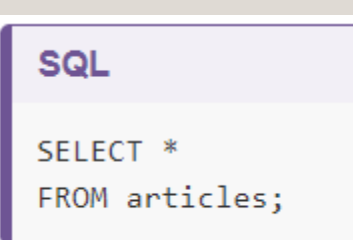

#### UNIQUE VALUES

• Add DISTINCT to find only unique records

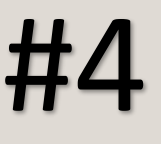

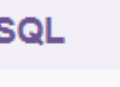

SELECT DISTINCT ISSNs FROM articles;

• If we select more than one column, then the distinct pairs of values are returned.

#5

**SQL** 

SELECT DISTINCT ISSNs, Day, Month, Year FROM articles;

# SORTING

• Sort the results of queries using the keyword ORDER BY, also referred to as a *clause*

*Create a query that sorts the articles table in ascending order by ISSNs using the ASC keyword in conjunction with ORDER BY.*

#6

SELECT<sup>\*</sup> FROM articles ORDER BY ISSNs ASC;

• ASC is the default

**SQL** 

## SORTING

• Add DESC to sort in a different direction

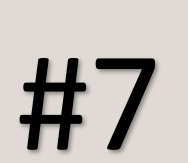

# SQL  $#7$  SELECT \* #8

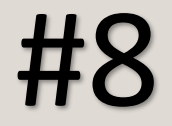

• Sort several fields in different directions

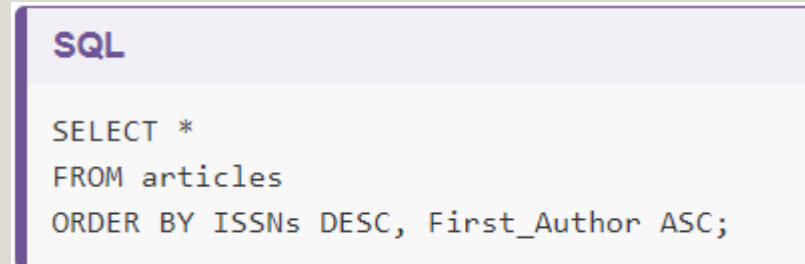

### CHALLENGE

#8

Write a query that returns Title, First\_Author, ISSNs and Citation\_Count from the articles table, ordered by the top cited article and alphabetically by title.

#### **●** Solution **□**

Challenge

SQL

SELECT Title, First\_Author, ISSNs, Citation\_Count FROM articles ORDER BY Citation\_Count DESC, Title ASC;

# MINI BREAK

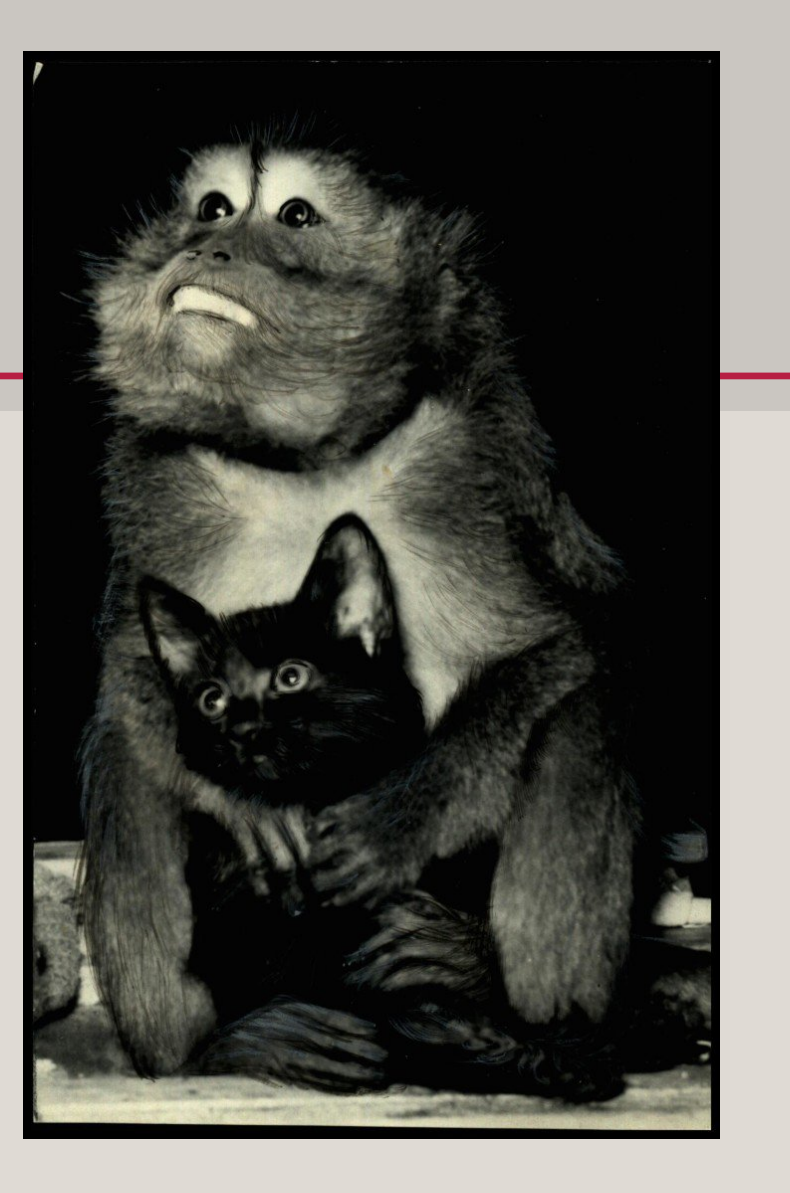

Description: Monkey hugging a kitten

<https://gateway.okhistory.org/ark:/67531/metadc427038/>

### FILTERING

• Find data for a specific set of conditions using the WHERE clause

*Write a query that returns only articles from the journal Acta Crystallographica (ISSN 2056-9890).*

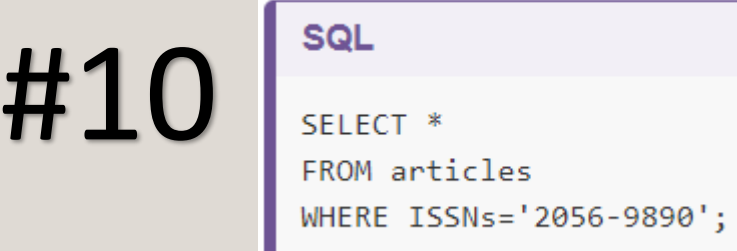

# **FILTERING**

• Add additional conditions using AND, OR, and/or NOT in clauses

*11: Write a query that returns only articles from the journal Acta Crystallographica (ISSN 2056-9890) published after October. 12: Write a query that returns articles from Humanities* and *Religions journals (ISSNs "*2076-0787" and "2077-1444")

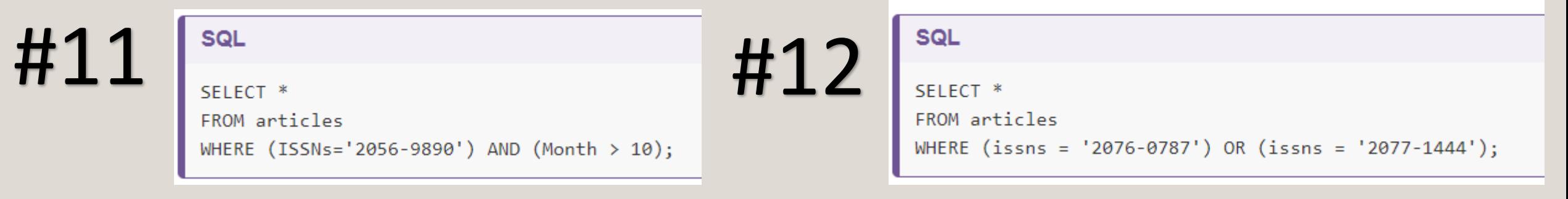

• Parentheses are used merely for readability in this case but can be required by the SQL interpreter in order to disambiguate formulas.

### FILTERING

• Use comparison keywords; such as LIKE, IN, BETWEEN … AND, IS NULL; when you do know the value you are searching for.

*Write a query that returns all of the data where the subject contains "Crystal Structure."*

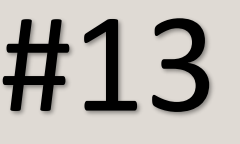

#### **SQL**

SELECT \* FROM articles WHERE Subjects LIKE '%Crystal Structure%';

• The wildcard character "%" is used to match zero to many characters.

#### CHALLENGE

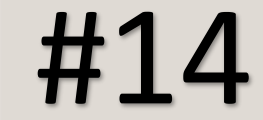

#### Challenge

Write a query that returns the Title, First\_Author, Subjects, ISSNs, Month and Year for all papers where Subjects contains "computer" and that have more than 8 citations.

#### Solution **A**

#### SQL

SELECT Title, First\_Author, Subjects, ISSNs, Month, Year FROM articles WHERE (Subjects LIKE '%computer%') AND (Citation\_Count > 8);

#### MINI BREAK

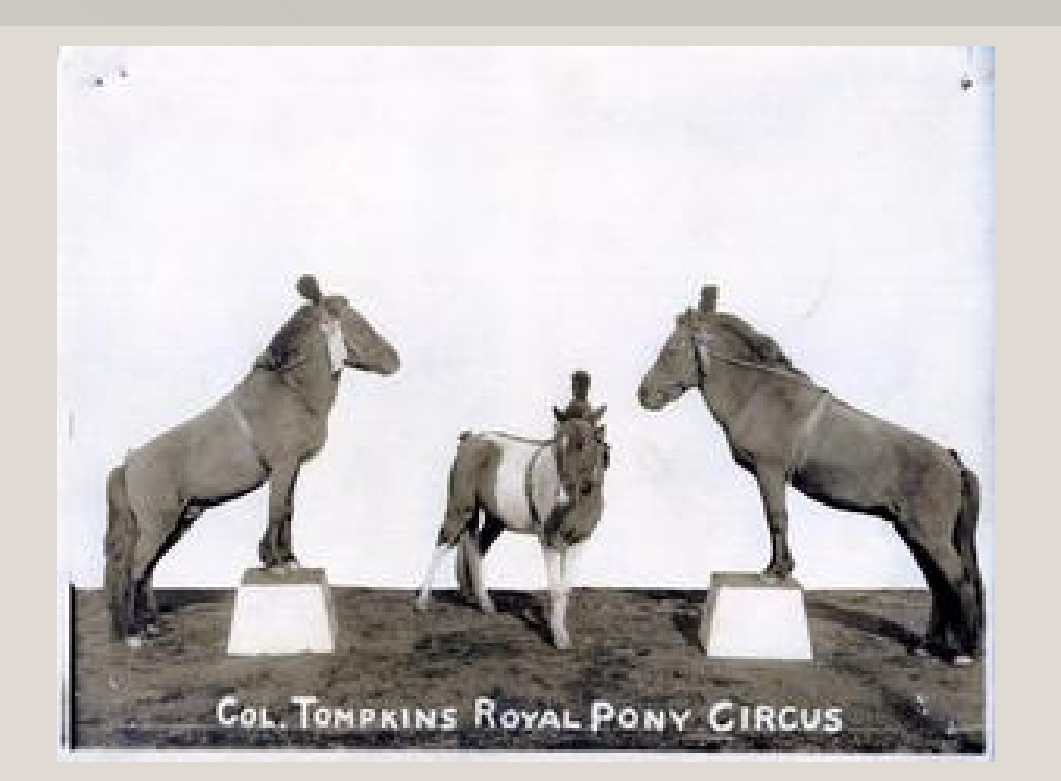

Description: circus ponies

https://gateway.okhistory.org/ark:/67531/metadc1474023/

#### ORDERING

#14

Order of execution

#### **SQL**

SELECT Title, Authors FROM articles WHERE ISSNs = '2067-2764 2247-6202' ORDER BY First Author ASC;

 $\overrightarrow{ }$  The computer is basically doing this:

- 1. Filtering rows according to WHERE
- 2. Sorting results according to ORDER BY
- 3. Displaying requested columns or expressions.
- It isn't necessary to display the First\_Author column in order to sort by it
- Sorting occurs earlier in the computational pipeline
- Clauses are written in a fixed order: SELECT, FROM, WHERE, then ORDER BY

# COMPLEX QUERIES

- SQL offers the flexibility of iteratively adding new conditions, but this can make them difficult to read and inefficient.
- Make complex queries more readable by:
	- 1. Rewriting so the logic is easy to follow
	- 2. Adding comments for context and clarity
- Start with a simple query, add clauses one by one to test effectiveness

## COMPLEX QUERIES

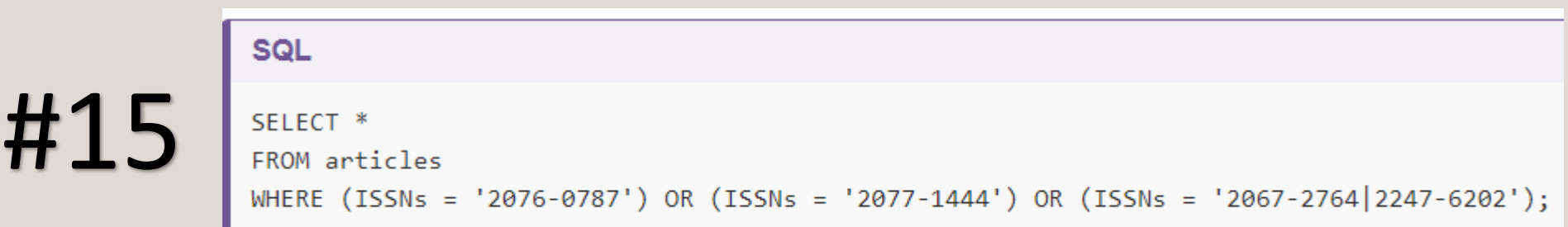

• Queries 15 and 16 return the same results; adding IN to the WHERE clause improves readability

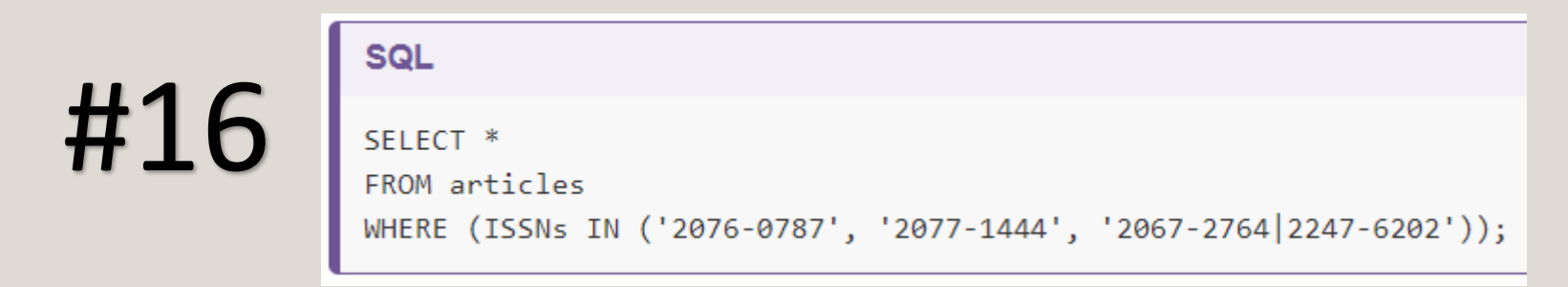

- Comments explain the logic of a query and do not affect the executable code
- Comments begin using and end at the end of the line

### **COMMENTING**

Enclose a line in  $/*$  and  $*/$  to make an entire paragraph a comment

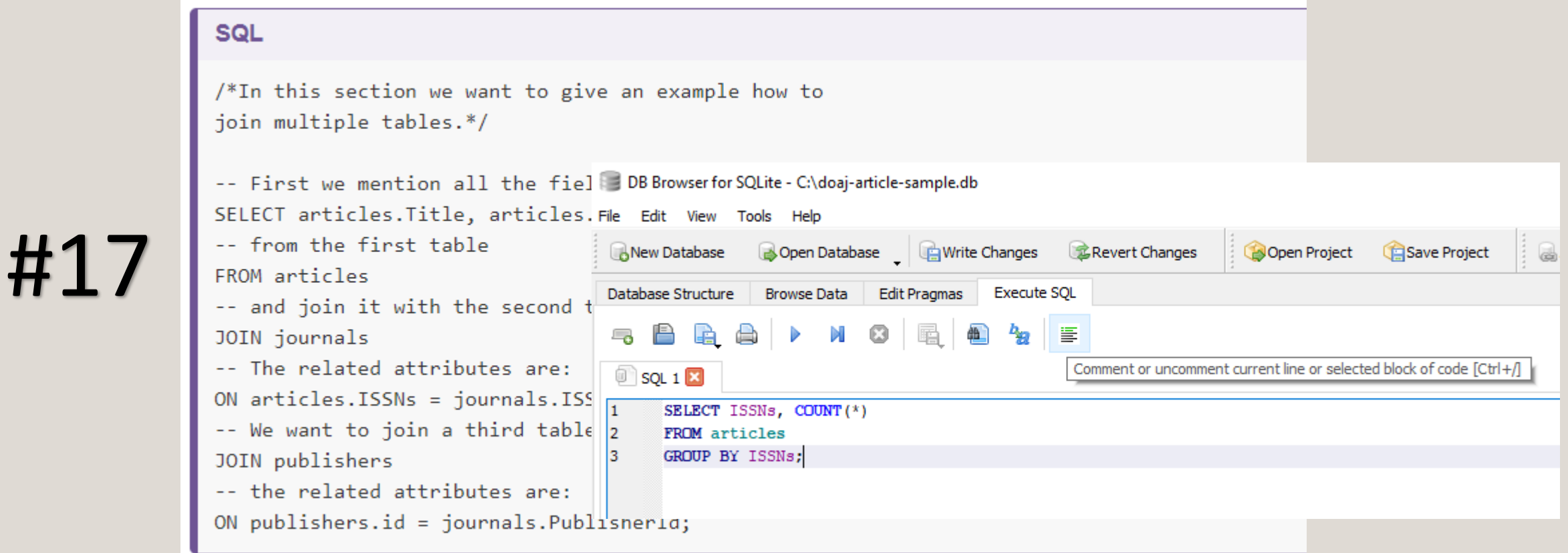

# BREAK (10 minutes)

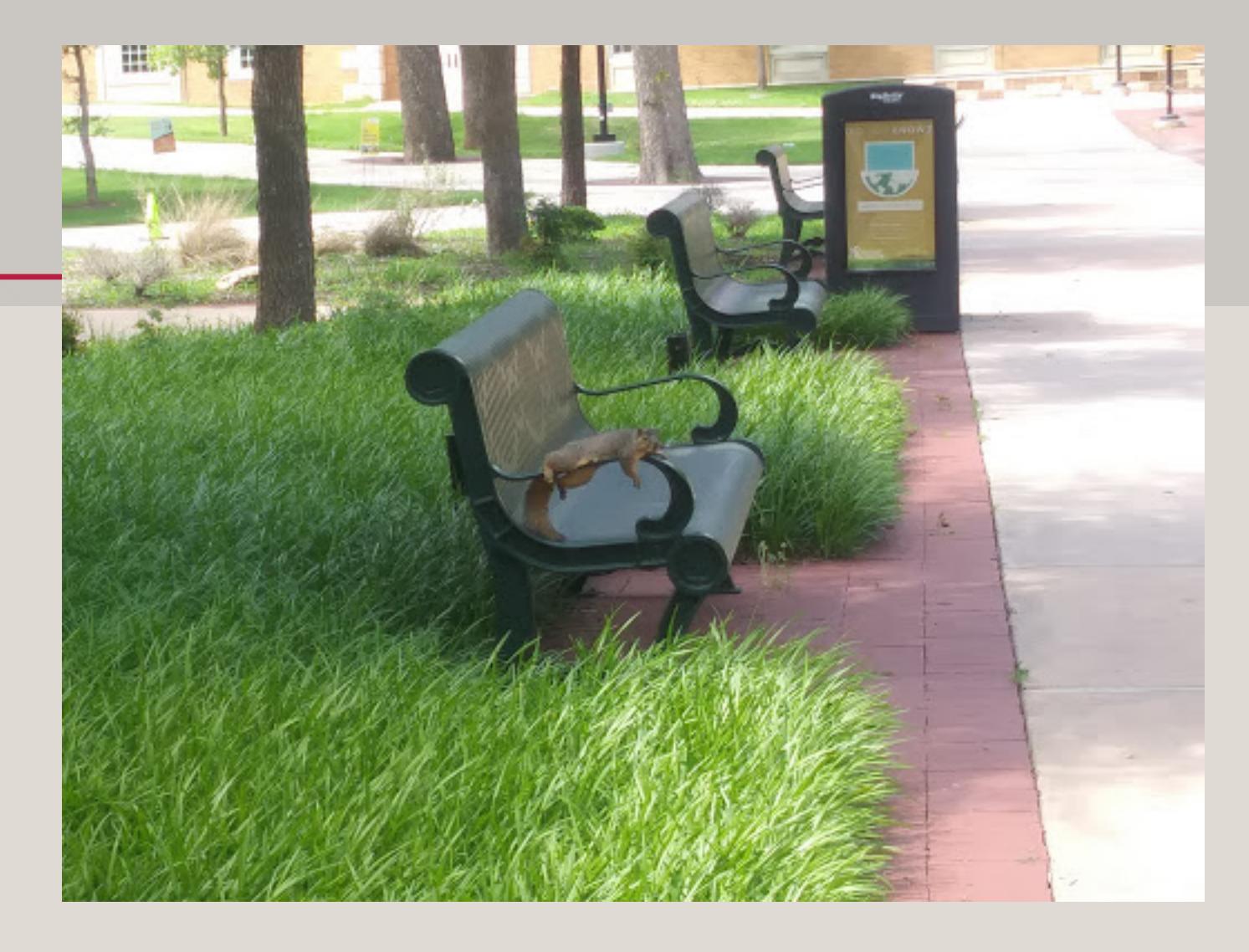

Description: Squirrel relaxing on bench on UNT Library Mall on a hot day

- Most common functions are MAX, MIN, AVG, COUNT, SUM
	- MAX (find the maximum value in a field)
	- MIN (find the minimum value in a field)
	- AVG (find the average value of a field)
	- COUNT (count the number of values in a field and present the total)
	- SUM (add up the values in a field and present the sum).

*Write a query that returns the average Citation\_Count for each journal in "articles".*

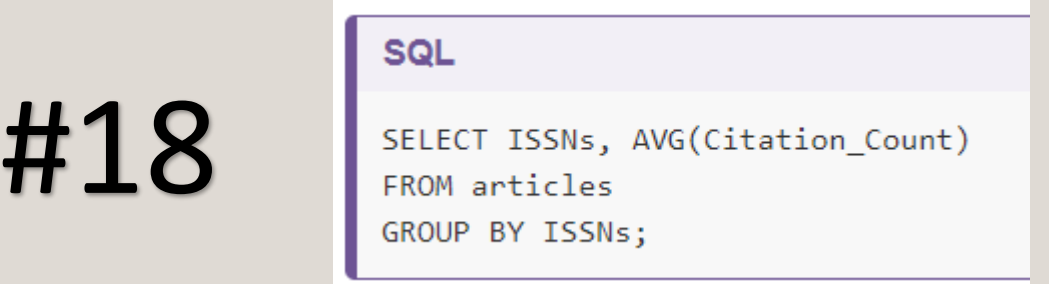

- GROUP BY is used by SQL to arrange identical data into groups
- This process is also called *aggregation*  combining results based on value and calculating combined values in groups

#19

SQL

SELECT ISSNs, AVG(Citation\_Count) FROM articles GROUP BY ISSNs ORDER BY AVG(Citation\_Count) DESC;

• Use ORDER BY clause to make results more useful

#### Challenge

Write a query using an aggregate function that returns the number of article titles per ISSNs, sorted by title count in descending order. Which ISSN has the most titles? (Hint to choosing which aggregate function to use - it is one of the common aggreggate functions MAX, MIN, AVG, COUNT, SUM.)

**Solution △** 

#### **SQL**

SELECT ISSNs, COUNT(Title) FROM articles GROUP BY ISSNs ORDER BY count(Title) DESC;

• *Having* keyword filters results based on aggregate functions – works like *WHERE* clause

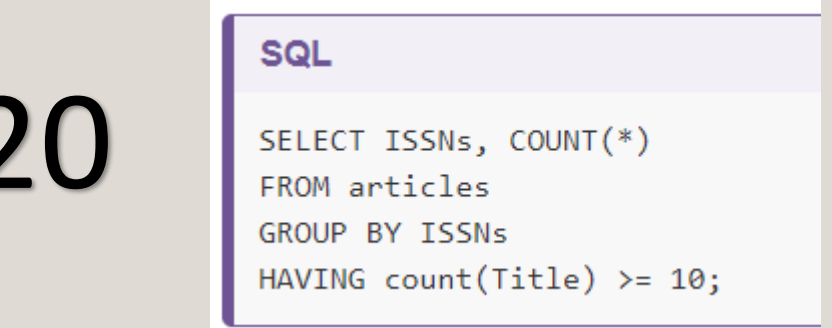

#20

- Query #20 returns only information about journals with 10 or more published articles
- *Having* appears after GROUP BY statement: the data are retrieved (SELECT), can be filtered (WHERE), then joined in groups (GROUP BY); finally, we only select some of these groups (HAVING).

#### Challenge

Write a query that returns, from the articles table, the average citation\_Count for each journal ISSN but only for the journals with 5 or more citations on average.

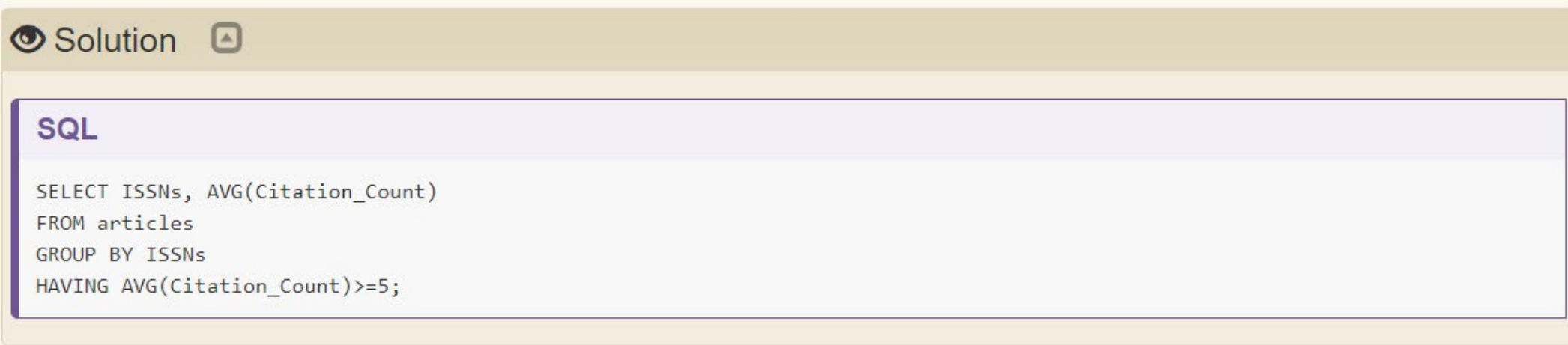

# CALCULATIONS

• *Computed columns* are calculations within queries

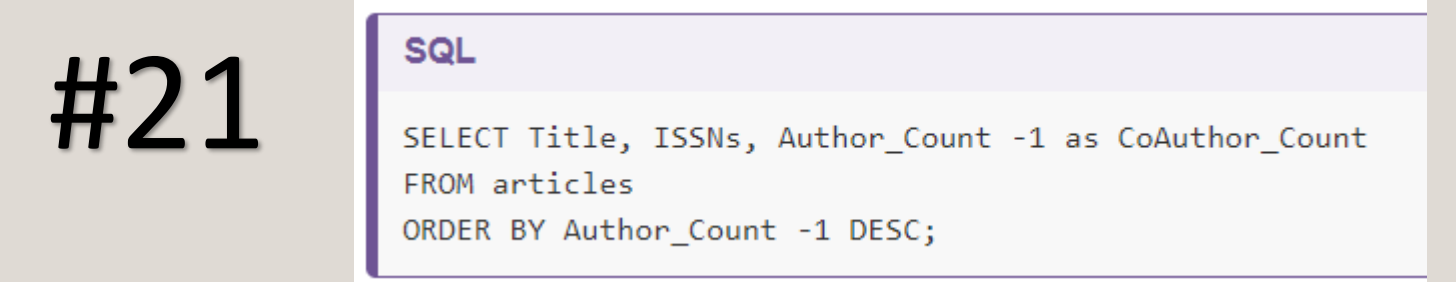

- Expressions on a column or columns get new values during a query
- Arithmetic operators (like +, -, \*, /, square root SQLRT or the modulo operator %) are also useful for calculating new values

#### MINI BREAK

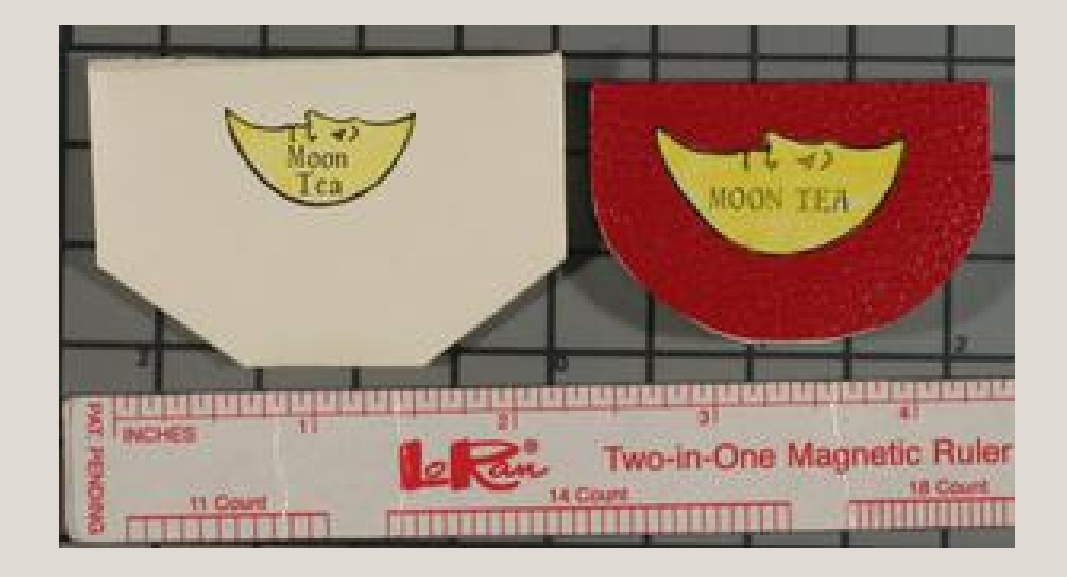

Description: photograph of miniature book and ruler <https://texashistory.unt.edu/ark:/67531/metadc3588/>

- JOIN clause allows us to combine columns from one or more tables in a database by using values common to each
- Follows the FROM clause in a SQL statement
- Tell the computer which columns provide the link between the two tables using the word ON

51

• Creating aliases allows us to spend less time typing, and more time querying!

*Write a query that joins the articles table with the journals table.*

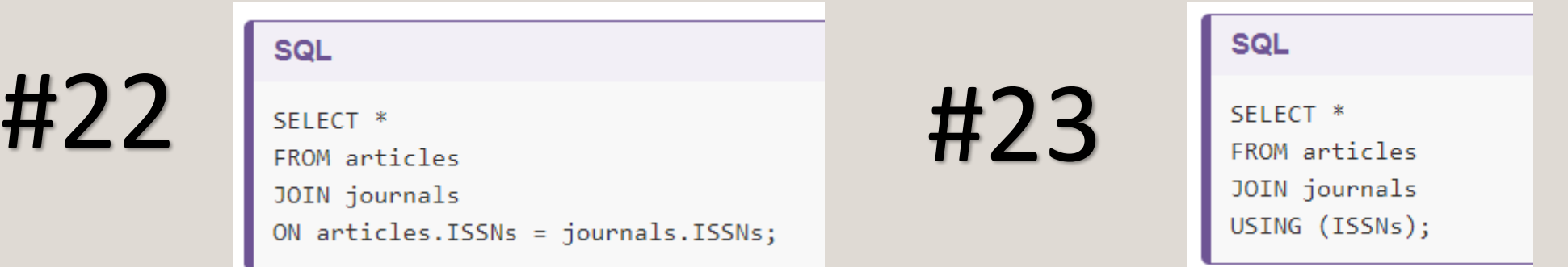

- ISSNs columns in both these tables link them
- ON, like WHERE filters, according to a test condition
- Use the table.column format or the word USING

• Use table.colname to join in the SELECT clause

#### **SQL**

#24

SELECT articles. ISSNs, journals. Journal\_Title, articles. Title, articles. First\_Author, articles. Month, articles. Year FROM articles JOIN journals ON articles. ISSNs = journals. ISSNs;

• Joins can be combined with sorting, filtering, and aggregation

**SQL** 

#25

SELECT articles. ISSNs, journals. Journal Title, ROUND(AVG(articles. Author Count), 2) FROM articles JOIN journals ON articles. ISSNs = journals. ISSNs GROUP BY articles. ISSNs;

• ROUND function rounds the Author\_Count number returned by the AVG function by 2 decimal places.

#### Challenge

Write a query that JOINS the articles and journals tables and that returns the Journal\_Title, total number of articles published and average number of citations for every journal ISSN.

#### Solution **A**

#### **SQL**

SELECT journals.Journal\_Title, count(\*), avg(articles.Citation\_Count) FROM articles JOIN journals ON articles. ISSNs = journals. ISSNs GROUP BY articles. ISSNs;

• You can also JOIN multiple tables:

#### **SQL**

# #26

SELECT articles. Title, articles. First\_Author, journals. Journal\_Title, publishers. Publisher FROM articles JOIN journals ON articles. ISSNs = journals. ISSNs JOIN publishers ON publishers.id = journals.PublisherId;

#### Challenge:

Write a query that returns the Journal\_Title, Publisher name, and number of articles published, ordered by number of articles in descending order.

**Solution □** 

#### **SQL**

SELECT journals.Journal\_Title, publishers.Publisher, COUNT(\*) FROM articles JOIN journals ON articles. ISSNs = journals. ISSNs JOIN publishers ON publishers.id = journals.PublisherId GROUP BY Journal\_Title ORDER BY COUNT(\*) DESC;

• To make things clearer as queries become more complex, use aliases to assign new names to items in the query

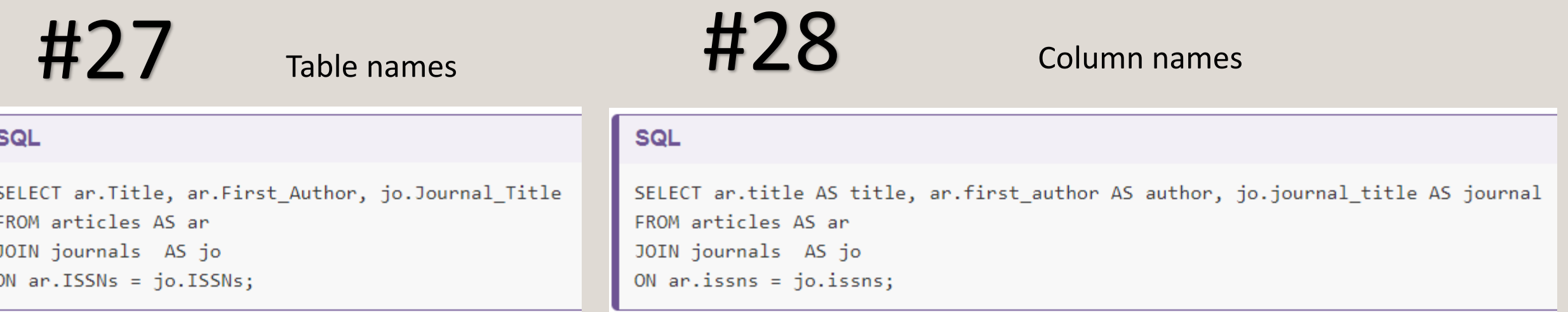

• AS is not required for the query to work but is an example of good style

#### MINI BREAK

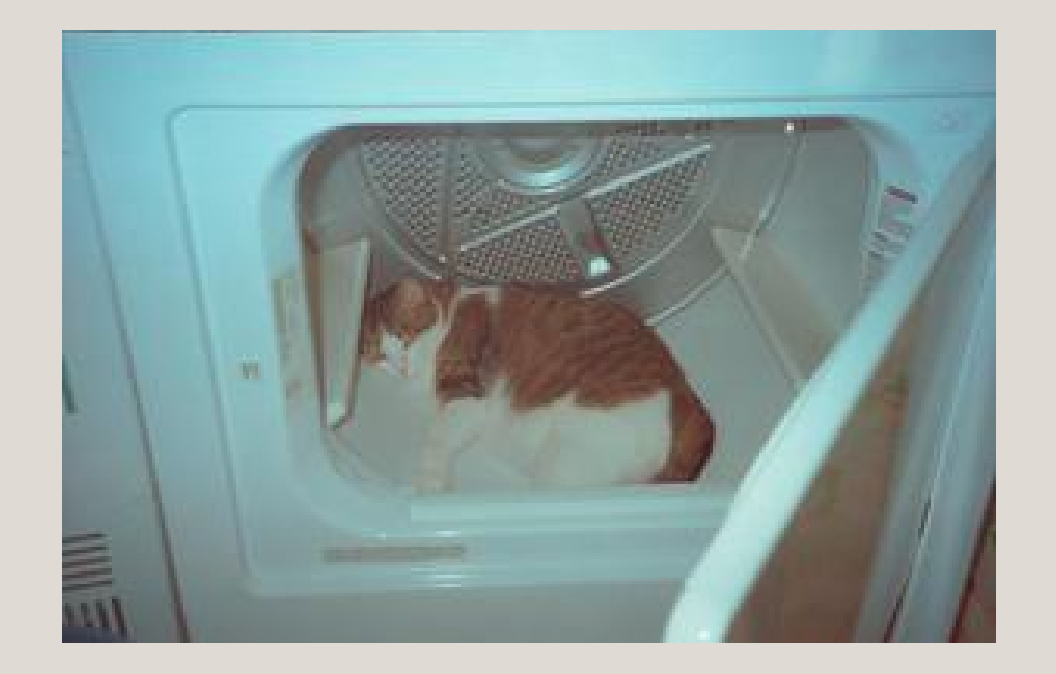

Description: orange and white cat inside a clothes dryer https://texashistory.unt.edu/ark:/67531/metapth908662/

## SAVING QUERIES

- Views are queries saved in the database
- Query a view as a (virtual) table that is populated every time you query it

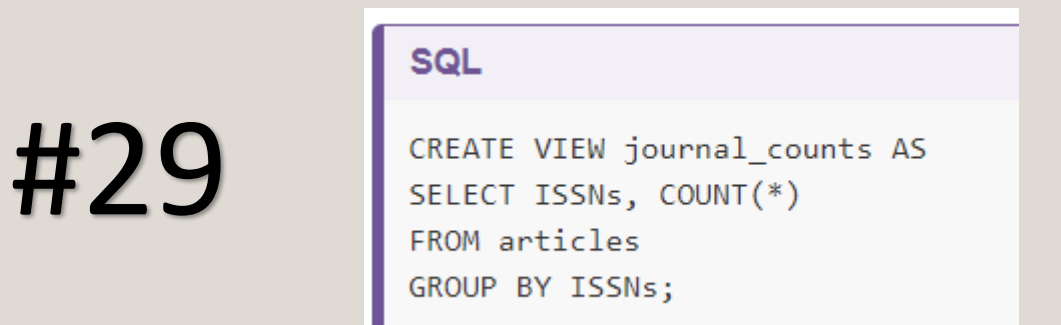

• Saving a query requires you to add CREATE VIEW viewname AS before the query itself

# SAVING QUERIES

• Access the results of query #29 using shorter notation:

**SQL** #30 SELECT<sup>\*</sup> FROM journal counts;

• Remove the above view from the database using DROP VIEW

61

#31

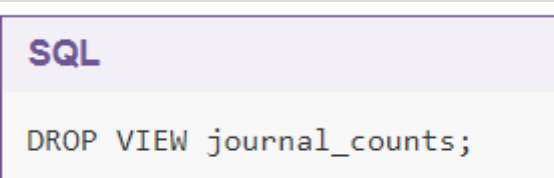

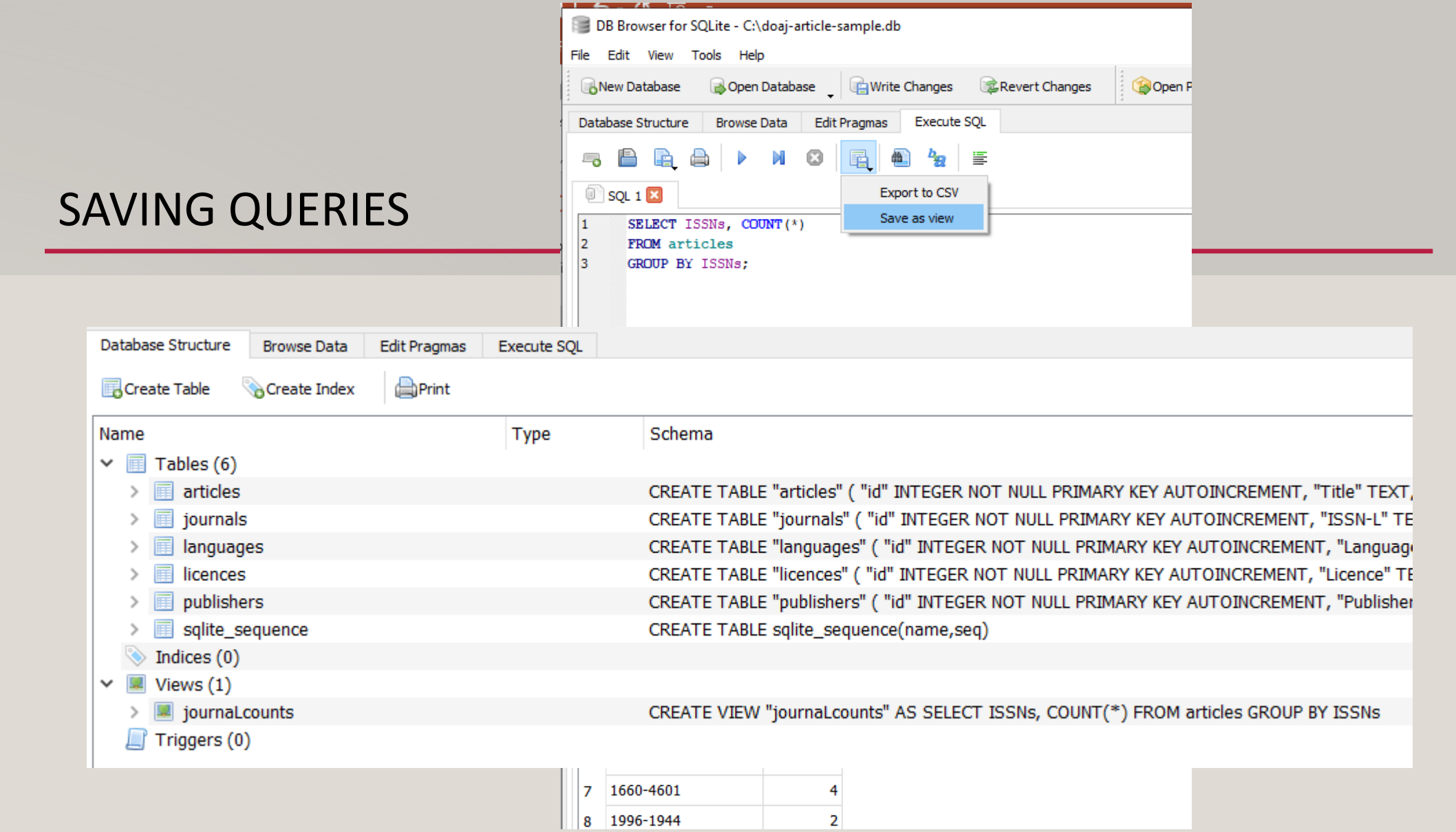

### SAVING QUERIES

#### $\triangle$  Challenge

Write a CREATE VIEW query that JOINS the articles table with the journals table on ISSNs and returns the COUNT of article records grouped by the Journal\_Title in DESC order.

#### Solution **a**

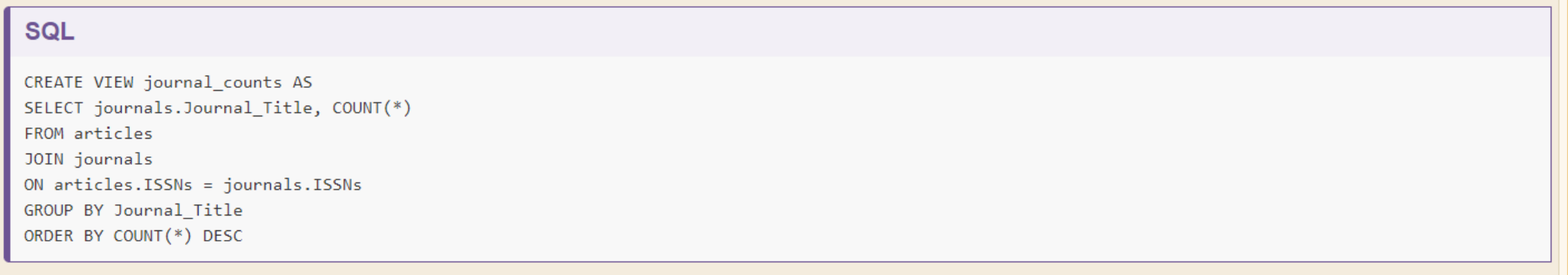

#### MINI BREAK

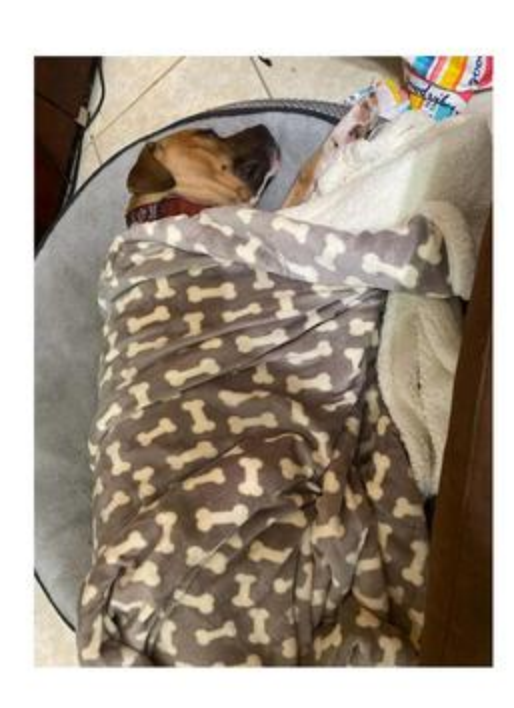

Description: Photograph of Julia Muegge's dog sleeping on a dog https://texashistory.unt.edu/ark:/67531/metadc1752551/ bed and covered by a blanket.

- CREATE TABLE
	- Two words for a single command
	- Creates a new table
	- Arguments are names and types of the table's columns

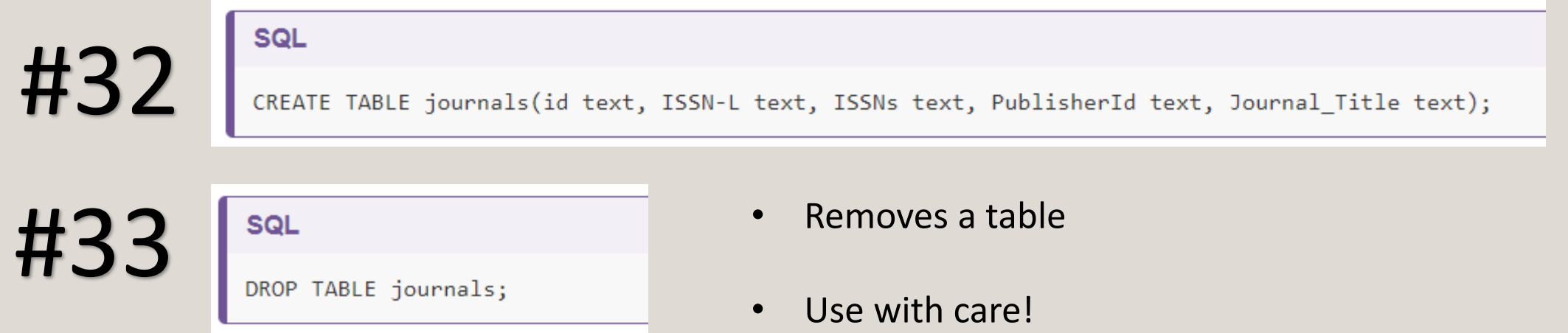

• Can specify several kinds of constraints on its columns when creating a table

```
SQL
CREATE TABLE "journals" (
        "id" INTEGER NOT NULL PRIMARY KEY AUTOINCREMENT,
        "ISSN-L"
                       TEXT,
        "ISSNs" TEXT,
        "PublisherId" INTEGER,
        "Journal_Title" TEXT,
        CONSTRAINT "PublisherId" FOREIGN KEY("PublisherId") REFERENCES "publishers"("id")
);
```
#34

• Add, change or remove records using INSERT, UPDATE, and DELETE

#### **SQL**

#35

INSERT INTO "journals" VALUES (1, '2077-0472', '2077-0472', 2, 'Agriculture'); INSERT INTO "journals" VALUES (2, '2073-4395', '2073-4395', 2, 'Agronomy'); INSERT INTO "journals" VALUES (3, '2076-2616', '2076-2616', 2, 'Animals');

#### SQL

#36

CREATE TABLE "myjournals"(Journal\_Title text, ISSNs text); INSERT INTO "myjournals" SELECT Journal\_Title, long ISSNs journals;

- Query 35 inserts rows into the "journals" table
- Query 36 inserts values into one table directly from another

• Use UPDATE to modify existing records – good for correcting typos

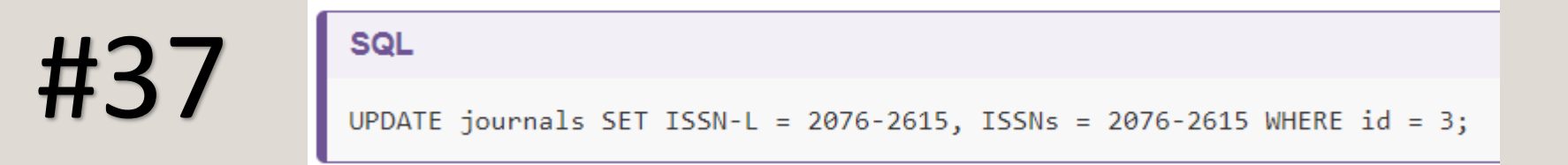

Tell the database which table to update, what the values should be for the fields, and conditions WHERE values should be updated. (Otherwise all will be modified!)

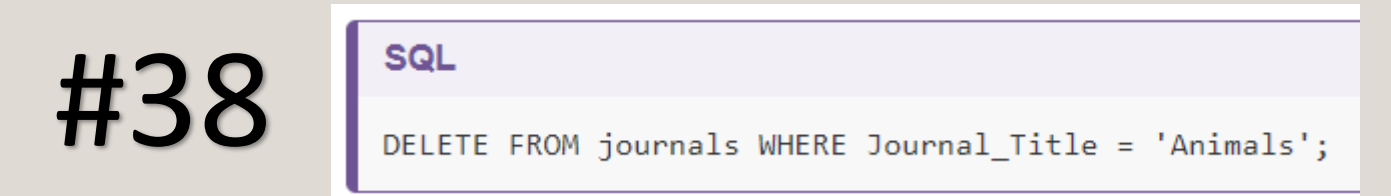

• Use DELETE and WHERE clause to match records to discard

#### $\bigtriangledown$  Exercise

Write an SQL statement to add the journal "New Journal of Physics" (ISSNs & ISSNs: 1367-2630; publisher: "Institute of Physics (IOP)") to the table journals. You need to add the publisher "IOP" to the table publishers as well.

#### **Solution △**

#### **SQL**

INSERT INTO "publishers" VALUES (7, 'Institute of Physics (IOP)'); INSERT INTO "journals" VALUES (52, '1367-2630', '1367-2630', 7, 'New Journal of Physics');

#### Backing Up with SQL

SQLite has several administrative commands that aren't part of the SQL standard. One of them is , dump, which prints the SQL commands needed to re-create the database. Another is read, which reads a file created by dump and restores the database. A colleague of yours thinks that storing dump files (which are text) in version control is a good way to track and manage changes to the database. What are the pros and cons of this approach? (Hint: records aren't stored in any particular order.)

#### **Solution** A

Advantages

• A version control system will be able to show differences between versions of the dump file; something it can't do for binary files like databases

 $\frac{1}{\sqrt{2}}$ 

- A VCS only saves changes between versions, rather than a complete copy of each version (save disk space)
- The version control log will explain the reason for the changes in each version of the database

**Disadvantages** 

• Artificial differences between commits because records don't have a fixed order

# EXTRA CHALLENGES AND SURVEYS

<https://librarycarpentry.org/lc-sql/11-extra-challenges/index.html>

\*POST WORKSHOP SURVEY:<https://carpentries.typeform.com/to/UgVdRQ?slug=2021-08-06-unt-online>

71

\*SOFTWARE CARPENTRY SURVEY: [https://unt.az1.qualtrics.com/jfe/form/SV\\_7a1WNVkwwPM8RjU](https://unt.az1.qualtrics.com/jfe/form/SV_7a1WNVkwwPM8RjU)